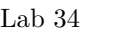

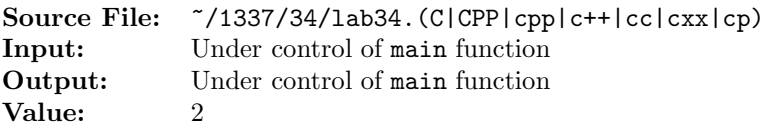

The purpose of this assignment is to write two different versions of the same function. The description and prototype of each of the functions can be found in the main function shown in Figure 1. A sample execution sequence is shown in Figure 2. To use the Makefile as distributed in class, add a target of lab34 to targets2srcfiles.

```
#include <iostream>
 2
3 using namespace std;
4
  // Function orderThree has three reference parameters: small, medium,
6 // and large. The function returns the smallest of small, medium, and
7 // large in small; the middle value in medium; and the largest value
8 // in large.
9 void orderThree(int& small, int& medium, int& large);
10
11 // Function orderThree has three parameters, each a pointer to an int
12 // value. The function reorders the data so that the smallest of the
13 // values is pointed to by small, the middle value by medium, and the
14 // largest value by large.
15 void orderThree(int *small, int *medium, int *large);
16
17 int main()
18 \quad \text{\AA}19 int a, b, c, copyA, copyB, copyC;
20
21 while (cin >> a >> b >> c)
22 {
23 copyA = a;
24 copyB = b;
25 copyC = c;
26
27 cout << "Reference -- Before: "
28 << "a = " << a << ", b = " << b << ", c = " << c;
29 orderThree(a, b, c);
30 cout << " After:
31 \langle\langle "a = " \langle\langle a \langle ", b = " \langle\langle b \langle ", c = " \langle\langle c \langle endl;
32
33 \qquad a = copyA;34 b = copyB;
35 c = copyC;
36
```
Figure 1. /usr/local/1337/src/lab34main.C (Part 1 of 2)

```
37 cout << "Pointer -- Before: "
38 << "a = " << a << ", b = " << b << ", c = " << c;39 orderThree(&a, &b, &c);
        cout << " After:
41 \langle << "a = " \langle < a \langle < ", b = " \langle < b \langle \cdots ', c = " \langle \cdots \langle \cdots endl;
42 }
43
44 return 0;
45 }
```
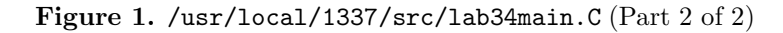

```
<sup>1</sup> newuser@csunix ~> cd 1337
2 newuser@csunix ~/1337> mkdir 34
3 newuser@csunix ~/1337> cd 34
4 newuser@csunix ~/1337/34> cp /usr/local/1337/data/34/* .
5 newuser@csunix ~/1337/34> cp /usr/local/1337/src/lab34main.C .
6 newuser@csunix ~/1337/34> cp /usr/local/1337/src/Makefile .
7 newuser@csunix ~/1337/34> touch lab34.cpp
8 newuser@csunix ~/1337/34> # Edit Makefile and lab34.cpp
9 newuser@csunix ~/1337/34> make lab34
10 g++ -g -Wall -std=c++11 -c lab34main.C -I/usr/local/1337/include -I.
11 g++ -g -Wall -std=c++11 -c lab34.cpp -I/usr/local/1337/include -I.
12 g++ -o lab34 lab34main.o lab34.o -L/usr/local/1337/lib -lm -lbits
13 newuser@csunix ~/1337/34> cat 01.dat
14 1 2 3
15 1 3 2
16 2 1 3
17 2 3 1
18 3 1 2
19 3 2 1
20 newuser@csunix ~/1337/34> cat 01.dat | ./lab34
21 Reference -- Before: a = 1, b = 2, c = 3 After: a = 1, b = 2, c = 322 Pointer -- Before: a = 1, b = 2, c = 3 After: a = 1, b = 2, c = 323 Reference -- Before: a = 1, b = 3, c = 2 After: a = 1, b = 2, c = 324 Pointer -- Before: a = 1, b = 3, c = 2 After: a = 1, b = 2, c = 325 Reference -- Before: a = 2, b = 1, c = 3 After: a = 1, b = 2, c = 326 Pointer -- Before: a = 2, b = 1, c = 3 After: a = 1, b = 2, c = 327 Reference -- Before: a = 2, b = 3, c = 1 After: a = 1, b = 2, c = 328 Pointer -- Before: a = 2, b = 3, c = 1 After: a = 1, b = 2, c = 329 Reference -- Before: a = 3, b = 1, c = 2 After: a = 1, b = 2, c = 330 Pointer -- Before: a = 3, b = 1, c = 2 After: a = 1, b = 2, c = 331 Reference -- Before: a = 3, b = 2, c = 1 After: a = 1, b = 2, c = 332 Pointer -- Before: a = 3, b = 2, c = 1 After: a = 1, b = 2, c = 333 newuser@csunix ~/1337/34> cat 01.dat | ./lab34 > my.out
34 newuser@csunix ~/1337/34> diff 01.out my.out
35 newuser@csunix ~/1337/34>
```
Figure 2. Commands to Compile, Link, & Run Lab 34